### **EOY CTE Data Collection**

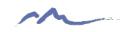

## Purpose

To collect demographic and programmatic information about CTE students in order to determine funding allocations and evaluate program quality

### Required by:

- Colorado Career and Technical Act (CTA)
- Carl D. Perkins Career and Technical Act (Perkins)

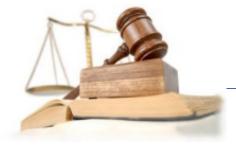

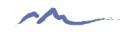

detanding

# Specific Uses

- Calculate federal Perkins funding allocations
- Generate the annual statewide and institution level Perkins performance metrics
- Generate the 5-year trend reports used in CTE program approval process
- Generate the legislative CTA Annual Report
- Determine Civil Rights monitoring visits

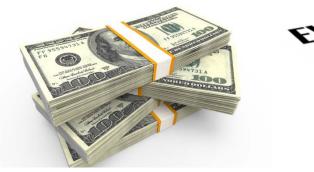

### VE-135 & VE-130 Website

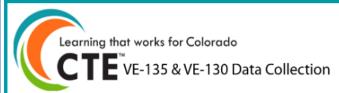

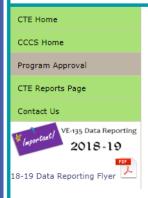

#### 2017-2018

#### CTE VE-135 and VE-130 Data Collection Login

Welcome to the Colorado CTE Data Collection website for reporting of the VE-135 enrollment and follow-up data and VE-130 active teacher data!

#### Message Update September 4, 2018

VE-130 active teachers reporting is closed for the 2017-18 academic year. The deadline was July 31, 2018.

**VE-135 enrollment reporting is** *closed* for all schools and colleges. The secondary and middle school deadline was July 31, 2018 and the college deadline was August 31, 2018. Thank you for reporting your data and have a great 18-19 school year!

VE-135 follow-up reporting is closed. The deadline was March 31, 2018.

Warning: This website is to be accessed by authorized personnel only and should be used solely for official state business. Unauthorized access or use of this computer system may subject violators to criminal, civil, and/or administrative action. Inappropriate use may subject violators to criminal, civil, and/or administrative action. All use of this website is subject to monitoring. You must have an assigned user id and password to access this website.

If you are having trouble logging in, please try using a different browser (Firefox, Internet Explorer, Edge, Safari or Chrome) or try using Incognito, Private Browsing or InPrivate modes. Also try deleting your browser's cookies.

If you are unsure about the login process or have questions about the reporting processes, please contact Lauren Victor at 303-595-1527 or Lauren Victor@cccs.edu.

Your user ID, location, browser information and date and time of login to this web site will be recorded.

User ID(not an email address): L579U0 I forgot my User ID

Password: I forgot my password or it is expired

Login Problem logging in? About Accounts

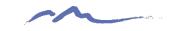

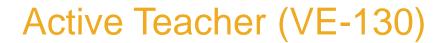

Information on the credentialed instructors teaching in each active CTE program

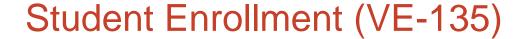

Demographic data on students enrolled in CTE and designation as "concentrator" or "completer".

(Middle school programs only submit demographic data.)

Student Follow Up (VE-135 Follow Up)

Survey of activities of prior year completers (only high school programs)

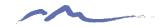

# Reporting Year at a Glance

2018 - 2019

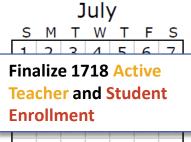

| Enr |    | _  | _ |  |  |
|-----|----|----|---|--|--|
| 29  | 30 | 31 |   |  |  |

November

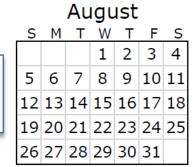

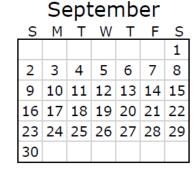

| October |                         |                         |                             |                                                   |                                  |  |  |  |  |  |
|---------|-------------------------|-------------------------|-----------------------------|---------------------------------------------------|----------------------------------|--|--|--|--|--|
| М       | Т                       | W                       | Т                           | F                                                 | S                                |  |  |  |  |  |
| 1       |                         |                         |                             |                                                   | 6                                |  |  |  |  |  |
| 8       | 9                       | 10                      | 11                          | 12                                                | 13                               |  |  |  |  |  |
| 15      | 16                      | 17                      | 18                          | 19                                                | 20                               |  |  |  |  |  |
| 22      | 23                      | 24                      | 25                          | 26                                                | 27                               |  |  |  |  |  |
| 29      | 30                      | 31                      |                             |                                                   |                                  |  |  |  |  |  |
|         | M<br>1<br>8<br>15<br>22 | M T 1 2 8 9 15 16 22 23 | M T W 1 2 3 8 9 10 15 16 17 | M T W T 1 2 3 4 8 9 10 11 15 16 17 18 22 23 24 25 | 15 16 17 18 19<br>22 23 24 25 26 |  |  |  |  |  |

| Movember |    |    |    |    |    |    |  |  |  |
|----------|----|----|----|----|----|----|--|--|--|
| S        | М  | Т  | W  | Т  | F  | S  |  |  |  |
|          |    |    |    | 1  | 2  | 3  |  |  |  |
|          | 5  |    |    |    |    |    |  |  |  |
| 11       | 12 | 13 | 14 | 15 | 16 | 17 |  |  |  |
| 18       | 19 | 20 | 21 | 22 | 23 | 24 |  |  |  |
| 25       | 26 | 27 | 28 | 29 | 30 |    |  |  |  |

| December |    |    |    |    |    |              |  |  |  |  |
|----------|----|----|----|----|----|--------------|--|--|--|--|
| S        |    |    | W  |    |    |              |  |  |  |  |
|          |    |    |    |    |    | 1<br>8<br>15 |  |  |  |  |
| 2        | 3  | 4  | 5  | 6  | 7  | 8            |  |  |  |  |
| 9        | 10 | 11 | 12 | 13 | 14 | 15           |  |  |  |  |
|          |    |    |    |    |    | n OI         |  |  |  |  |

| J | an | ua | ГУ | 20 | )T; | 9  |
|---|----|----|----|----|-----|----|
| S | Μ  | Т  | W  | Т  | F   | S  |
|   |    | 1  | 2  | 3  | 4   | 5  |
| 6 | 7  | 8  | 9  | 10 | 11  | 12 |

|   |   | En | ıı u | aı | y |   |
|---|---|----|------|----|---|---|
| S | Μ | Т  | W    | Т  | F | S |
|   |   |    |      |    | 1 | 2 |
| 3 | 4 | 5  | 6    | 7  | 8 | 9 |
|   |   |    |      |    |   |   |

Fohruary

n 1718 Completers

**Begin updating 1819 Active Teachers as needed** 

|    | March |    |    |    |    |    |  |  |  |  |
|----|-------|----|----|----|----|----|--|--|--|--|
| S  | Μ     | Т  | W  | Т  | F  | S  |  |  |  |  |
|    |       |    |    |    | 1  | 2  |  |  |  |  |
|    | 4     |    |    |    |    |    |  |  |  |  |
| 10 | 11    | 12 | 13 | 14 | 15 | 16 |  |  |  |  |
| 17 | 18    | 19 | 20 | 21 | 22 | 23 |  |  |  |  |
| 24 | 25    | 26 | 27 | 28 | 29 | 30 |  |  |  |  |
| 31 |       |    |    |    |    |    |  |  |  |  |

11-4-6

|    | April |    |    |    |    |    |  |  |  |  |  |
|----|-------|----|----|----|----|----|--|--|--|--|--|
| S  | М     | Т  | W  | Т  | F  | S  |  |  |  |  |  |
|    | 1     | 2  | 3  | 4  | 5  | 6  |  |  |  |  |  |
| 7  | 8     | 9  | 10 | 11 | 12 | 13 |  |  |  |  |  |
| 14 | 15    | 16 | 17 | 18 | 19 | 20 |  |  |  |  |  |
| 21 | 22    | 23 | 24 | 25 | 26 | 27 |  |  |  |  |  |
| 28 | 29    | 30 |    |    |    |    |  |  |  |  |  |

۱:.. ۸

|     | May                                      |      |     |     |      |      |      |    |    | J  | un | e  |    |    |
|-----|------------------------------------------|------|-----|-----|------|------|------|----|----|----|----|----|----|----|
| S   | Μ                                        | Т    | W   | Т   | F    | S    |      | S  | М  | Т  | W  | Т  | F  | S  |
|     |                                          |      | 1   | 2   | 3    | 4    |      |    |    |    |    |    |    | 1  |
| 5   | 6                                        | 7    | 8   | 9   | 10   | 11   |      | 2  | 3  | 4  | 5  | 6  |    | 8  |
| Ľ   | Ŭ                                        |      | _   | _   |      |      |      | 9  | 10 | 11 | 12 | 13 | 14 | 15 |
| Co  | Compile & Submit 1819 Student Enrollment |      |     |     |      |      |      |    |    |    |    |    |    |    |
| Fii | nali                                     | ze : | 181 | 9 A | ctiv | ve 1 | Геас | he | rs |    |    |    |    |    |

print-a-calendar.com

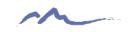

# July 12 Reporting Deadline

# Active Teacher (VE-130)

Information on the credentialed instructors teaching in each active CTE program

### Student Enrollment (VE-135)

Demographic data on students enrolled in CTE and designation as "concentrator" or "completer".

(Middle school programs only submit demographic data.)

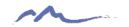

## Active Teacher (MS & HS)

### Website is Open

- Links credentialed teacher to program
- Instructors listed on this report can be claimed for CTA financial reimbursement
- Single data entry OR spreadsheet upload

Spreadsheet upload will overwrite existing data

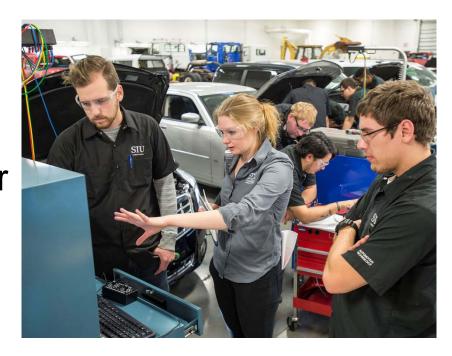

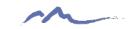

## Data to Report

- CDE ID (School Code)
- Last, First, Middle
- DOB
- Work phone
- Work email
- Full- or Part-time status
- Program Level (middle or secondary)
- Program ID (can be found on your program approval)

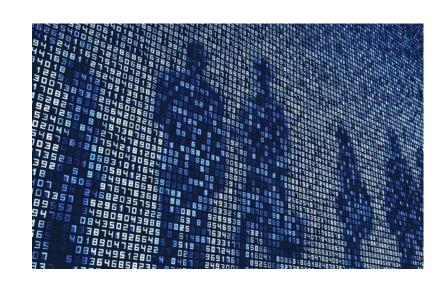

| and the second second s |
|----------------------------------------------------------------------------------------------------|
|----------------------------------------------------------------------------------------------------|

| Items with * are required  | d.                                  |
|----------------------------|-------------------------------------|
| User ID:                   |                                     |
| Last Name:*                |                                     |
| First Name:*               |                                     |
| Middle Name:               |                                     |
| Date of Birth:*            |                                     |
| Work Phone:                |                                     |
| Work E-Mail: *             |                                     |
| _Instructional Time *_     |                                     |
| Full Time                  |                                     |
| O Part Time                |                                     |
| Programs Taught (Program   | n ID, Level, Name, CIP Code)*       |
| 78875 S AGRICULT           | URE EDUCATION (010101)              |
| ☐ 78780 <b>S</b> COMPUTE   | R AND INFORMATION SCIENCES (110101) |
| ☐ 78778 <b>S</b> CONSTRU   | CTION TECHNOLOGY (469999)           |
| ☐ 78818 <b>M</b> STEM (15  | 0000)                               |
| □ 78779 <b>S</b> STEM (150 | 0000)                               |

<Back

Save This Record

# Student Enrollment (MS & HS) Opening Soon...

- Captures student demographics
  - and completion data for high school programs
- One report for each program
- One line of data per student per program
- Single data entry OR program level spreadsheet upload OR school-wide spreadsheet upload

# Which students must be included?

Student was enrolled in a CTE course

Student earned transcripted credit for the course

Do NOT include students who enrolled in and failed a CTE course.

## Data to Report

### SCHOOL & PROGRAM FIELDS

- Program Level (middle or secondary)
- Home School ID (4-digit CDE school code)
- CDE ID (4-digit CDE school code)
- CIP (6-digit code from program approval)
- Program ID (5-digit code from program approval)

# Data to Report (continued)

#### DEMOGRAPHIC FIELDS

- First Name
- Last Name
- RITS ID (SASID)
- DOB
- Phone Number (helpful for Follow Up)
- Email (helpful for Follow Up)
- Gender
- Race & Ethnicity
- LEP, SPED, 504, FRL, Migrant
- Grade Level

# Data to Report (continued)

### **CONCENTRATOR & COMPLETER FIELDS**

- Concentrator: has passed ½ of coursework for the completer definition on your program approval. Usually 1 semester or 60 hours.
- Completer: Student who has passed coursework equating to the completer definition on your program approval. Usually 2 semesters or 120 contact hours.

Verify against the transcript.

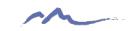

# Completers

- Mark completers as BOTH concentrator AND completer.
- A student who was a concentrator in a past year and passes a semester course this year in the same pathway becomes a completer.
- A student who was a completer last year and passes a semester course this year in the same pathway is a completer.

### Validation Process

- July 12: CSI deadline for schools to complete reporting
- CSI will spot-check data against CDE HR report and CTE credential.
- CSI may require data corrections if errors are found
- July 29: Deadline to complete corrections
- Maintain records that provide backup for the data submitted for 7 years

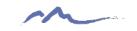

### **Audit Documentation**

- Demographics Screenshots from Student Information System
- Special Programs Copy of IEP or 504 Plan
- Concentrator/Completer Copy of Transcript (course names must match Program approval)

#### // \_\_\_\_

# CCCS Data Webinar April 26<sup>th</sup> 2pm

### Meeting link:

https://cccs-meetings.webex.com/cccs-meetings/j.php?MTID=m0a47f55b5a21951bb7aa186ad07b63f9

Meeting number:

927 123 354

Password:

**CTEdata** 

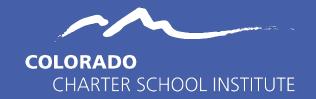

Q&A

#### **Finding Your Approved CTE Program Details**

Go to the CTE Reports page at <a href="https://ctep.cccs.edu/energizer/reports/report\_list.jsp">https://ctep.cccs.edu/energizer/reports/report\_list.jsp</a> Click on the link to Active Programs for a School

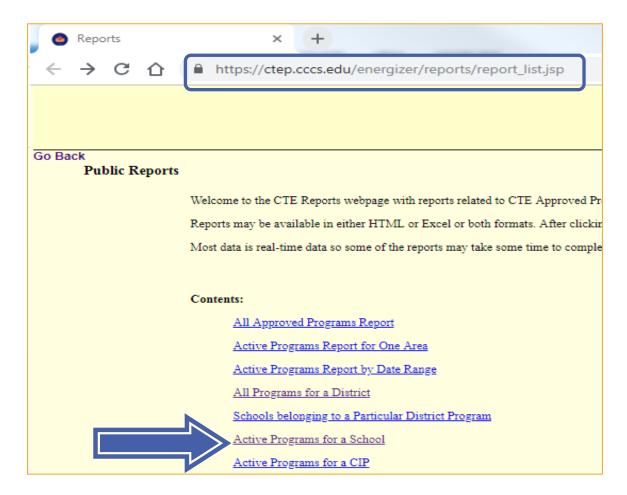

### Find the **name of your school** in the drop down menu Click the *Run* button

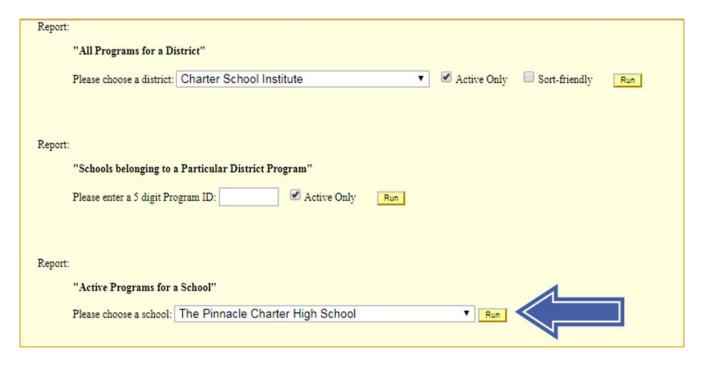

#### Example of results from the "Active Programs for a School" report:

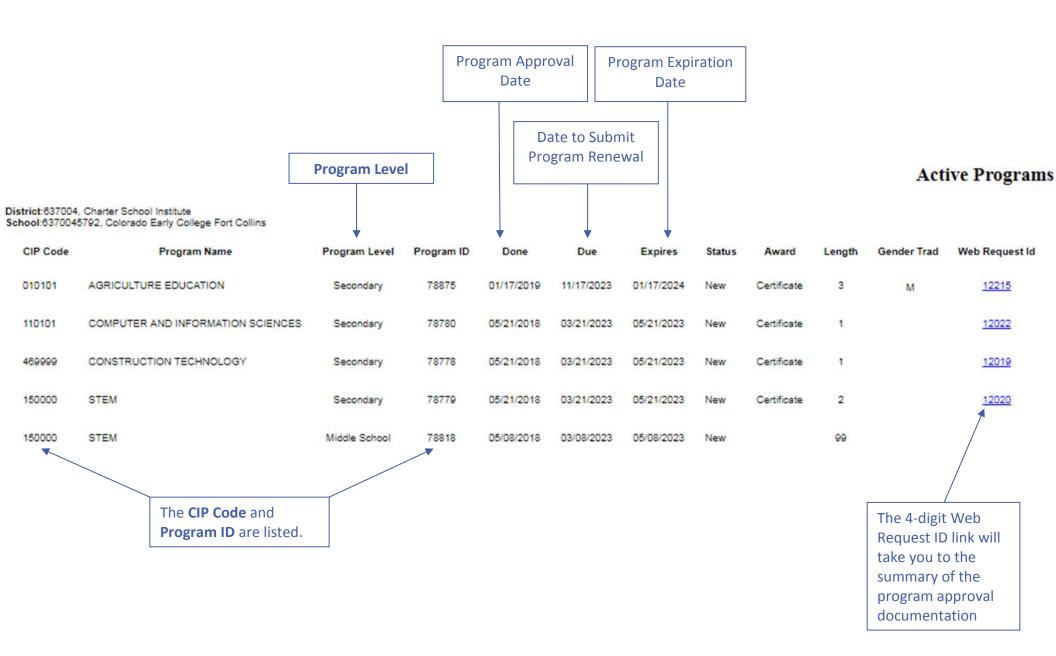

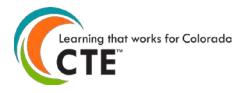

### Secondary CTE Enrollment Data File Format 2018-19 Reporting Year Submission Deadline: July 31, 2019

This file format is **only for secondary CTE programs approved for high school level students**. **Do not** use it to report students in middle school or postsecondary level CTE programs. Please contact CCCS if you are unsure about the difference between CTE program approval levels and which students to report within them.

**Contents** (Ctrl + click on a title to go to that section in this document)

**Secondary Enrollment Instructions** 

Secondary Enrollment File Format

**Secondary Enrollment Frequently Asked Questions (FAQ)** 

#### **Secondary Enrollment Instructions**

Please read all instructions carefully *before* starting your file. It is very likely to save you time, limit frustration, and assure more accurate data reporting.

- To report the data, you can either upload a completed spreadsheet or use the manual entry
  method on the website. We recommend the manual entry method if there only a few students to report,
  otherwise we recommend the file upload method.
- CCCS always creates new file format documents each and every reporting year. We have done this since the data collection website was launched many years ago. Do not use file format documents from previous reporting years or you will likely not be reporting data correctly. Check the reporting year listed at the top of this document to make sure you are using the correct documentation. Current reporting year file formats are always posted in the Documents section of the Help page on the data collection website. You must log into the website to get to the Help link.
- You may use this file format documentation for creating an enrollment data file for upload onto the CTE Data Collection website (https://ve135.cccs.edu) on your students who attended courses within secondary level CTE programs approved at your school in the 2018-2019 school year. Your data file can be in Excel 97-2003 format (xls extension) or Excel 2007 (xlsx extension). At the end of this document you will find a list of FAQs regarding the Excel format files and the enrollment upload, validation, and import processes.
- You should review the Data Reporting section of the Administrator's Handbook at coloradostateplan.com for more details on reporting CTE enrollment and active teachers.
- Build your Excel file of student records according to the table in the "Enrollment File Format Section" below. Fields in the table below can be in any order in the enrollment file, but row 1 of your Excel file must contain the "Column Header" from the table below (exact same spelling for each header). You can also download an empty Excel starter file from the Documents section of the Help page of the data collection website or within the Upload Enrollment File section of the website.
- It is extremely important that you provide accurate and complete student demographic information for all student records. Accountability mandates require that we perform data matching of the records that you provide with CDE (Colorado Department of Education) and other state and federal agencies. If records cannot be matched because of incorrect demographic information, your program

- **approval and/or funding could be jeopardized.** The CTE enrollment data you report is also subject to audits conducted by our office, the state, or by federal auditing agencies.
- As of the 15-16 reporting year, **SSN** is no longer collected for secondary students. If an enrollment file contains an SSN column, the file validation will fail and an unknown column name error message will appear. Simply delete the entire SSN column and re-validate the file to fix this error.
- The 1997 Race and Ethnicity codes implemented in the 10-11 reporting year are still in use this year.
  - You must report the same race and ethnicity data on students that you report to CDE for October count and End of Year reporting.
  - o In the table below you will see that you must report the ethnicity in the "Hispanic" field for all records (refer to the codes for a yes or no). In addition, you must also report a non-zero code for at least one (you may pick more than one) Race from the five Race fields: "American Indian", "Asian", "Black", "White", or "Pacific Islander" for all records. Thus, even if you report that a student is Hispanic for the ethnicity, then you also have to pick at least one race.
- The correct state assigned RITS ID (also called SASID, CDE ID, or State ID) is required for all secondary student enrollment records. This is the unique 10-digit ID number that CDE assigns to every K-12 student when they enter the Colorado public education system. You can find a student's RITS ID by first contacting your district office. Every public school district in Colorado has a RITS contact person. If for some reason, you still cannot locate the RITS contact person for your district, then you may contact CDE staff in the Student Identifier Management Unit at 303-866-6612.
- You should use the same first name, middle name, last name, and date of birth in this enrollment file that you report to CDE. This will greatly facilitate the mandated data matching processes mentioned above.
- Student records that you should include in your secondary enrollment file should meet the following criteria:
  - o They were enrolled in a high school level (secondary) CTE program during the 18-19 school year.
  - o They met the **participant** threshold of enrollment during the 18-19 school year, which is defined as completing one (1) or more credits or courses within any secondary level CTE program where credit, course(s), and academic term are defined in the program approval documentation.
    - Do not report the student if they did not receive transcriptable credit for courses taken (usually means they failed a course).
  - The coursework was taught by an appropriately credentialed instructor. If the student took courses taught within a single CTE program by a mix of credentialed and non-credentialed instructors, you can only count those taken by credentialed instructors.
- Once you have determined which student records to include in your Excel file based on the previous bulleted item, then mark each student record as:
  - A concentrator if they have reached the point this reporting year of completing at least 50% of the requirements of at least one completer pathway as defined in your program approval paperwork.
  - A completer if they have reached the point this reporting year of completing all or 100% of the
    requirements of at least one completer pathway as defined in your program approval paperwork.
    Because a completer has finished all of the requirements then naturally they are a concentrator
    also for finishing at least half of the requirements. Thus, mark each completer as a concentrator.

The following section contains guidance for unique situations you might encounter when determining concentrators and completers:

- You should use cumulative credits earned over time in a single CTE program to determine the concentrator and completer status. For example, if John Smith took one semester in the Auto Tech program two years ago as a sophomore and then another semester in the Auto Tech program this reporting year as a senior, and the two total semesters make up an approved completer pathway in the Auto Tech program, then John should be marked as both a concentrator and completer this reporting year.
  - In addition, even if John Smith completed one pathway in the Auto Tech program in a previous year, he should be counted again in the enrollment file if he takes additional courses within the Auto Tech program approval. You may count courses earned in the previous years toward more completer pathways for each year that John Smith is enrolled.
- If John Smith completes one semester within the Welding program at High School A and then transfers and completes a second semester within the Welding program at High School B within the same school district, and the two semesters constitute a program completion pathway for both Welding programs, then give John a completion record at High School B only. Do not give him a record in the program at High School A. This will be the most advantageous way to report for the programs.
- If John Smith completes one semester within the Welding program at High School A and then transfers and completes a second semester within the Welding program at High School B within a *different school district*, and the two semesters constitute a program completion pathway for both Welding programs, then give John a completion record at High School B only. Do not give him a record in the program at High School A. This will be the most advantageous way to report for the programs.
- You should report only one record per student per program per school. Thus, if John Smith was enrolled in a Business Education program, an Agriculture Education program, and a Catering program all at Lincoln High School, then provide 3 total records in the enrollment submission--one record for each of the programs he was enrolled in. Note that each of the programs must have a separate program approval with its own five digit program id (different than the four or five digit program request id) and CIP id. You cannot report students in the CTE enrollment submission by course. If your file has multiple records for a student in the same program at the same school, then you will receive an error during the validation process and you will have to remove those extra records.
- You may submit a separate file of enrollment records for each program at a single school or you may submit a single file of enrollment records for all programs at a single school. Do not submit separate files of enrollment records for a single program. We recommend that you submit a single file per school of all enrollment records for all programs to avoid confusion, and it is more time efficient to format and validate one file per school rather than multiple files per school. You may resubmit files up until the submission deadline. Each new file will overwrite previously imported data.
- There are no specific requirements for filenames, but it is suggested that you name the file in such a
  way that it can be clearly distinguished from any other files that you upload, e.g.
  <schoolname>\_<year>.xls, or if submitting files per program, include something to distinguish one file
  from another.
- To upload an Excel enrollment file simply log into the CTE data collection website and go to the Enrollment link. Click on the 'Upload Enrollment File' button for Secondary enrollment and follow the onscreen instructions. Do not email or mail your data file(s) to CCCS! This is private student information! The website upload is the most secure data transfer method. You must have an account to log in to the data collection website. Check with your school/district/college to see who the main data contact(s) are with account logins. If all contacts have left their employment, then contact CCCS so that we can update our records and assign new account logins.

- You may use either the "Validation Only" or the "Validate and Import" buttons that will check your file for errors and report them back to you immediately for you to fix (see FAQ section below for more information). Your file will not be accepted for import until all errors are corrected. Watch for the webpage that clearly states that your file will be scheduled for import. This page also contains a prompt for you to enter your email address to receive a notification when your file is imported with instructions on how to double check your data entries.
- CCCS has no way of knowing if the data you report for CTE enrollment at your district is complete and accurate at the time you report it. That is your responsibility to ensure that it is complete and accurate. The data cannot be changed later on if you have reported it incorrectly. Therefore, it's critical that you review it for accuracy before submission. You are strongly encouraged to have your teachers review the data before submission because they are the ones that often can find errors in the students reported. You should also review your submission on the website a final time once you believe you are finished entering the data.
- You should keep a copy of your Excel file(s) for your own records, plus you should keep any source
  data you used to create it just in case you need to refer back to it. CCCS mandates that you keep
  records for seven years for audit purposes.
- For questions you may contact Lauren Victor at Lauren. Victor@cccs.edu or 303-595-1527.

#### **Secondary Enrollment File Format**

| Column Header (Row 1 of your Excel file. Must match exactly) | Is Data<br>Required<br>or<br>Optional? | Field Coding                                                                                                    | Field<br>Length<br>(Number of<br>characters) |
|--------------------------------------------------------------|----------------------------------------|----------------------------------------------------------------------------------------------------|----------------------------------------------|
| Program Level                                                | Required                               | The level of the approved program Secondary=1                                                                                                    | 1                                            |
| School Year                                                  | Required                               | The school year is the last two digits of the spring year of the school year. For example, if a student record is listed with the year 19 that means the data of that record reflects the CTE enrollment status of that student in the 2018-2019 school year.                                                                                                    | 2                                            |
| Home School ID                                               | Required                               | The 4-digit CDE school code for the student's school of <b>primary academic</b> enrollment (not primary CTE program enrollment).  Note: This may be the same school where the CTE program is approved or it may be a different school. The next field below, CDE ID, is the school where the CTE program is approved.  Go to the reports page on the Program Approval website for a list of 4-digit CDE codes. | 4                                            |
| CDE ID                                                       | Required                               | The 4-digit CDE school code for the school where the CTE program is approved. Every CTE program is officially approved for a specific school. Go to the reports page on the Program Approval website for a list of 4-digit CDE codes.                                                                                                    | 4                                            |
| CIP                                                          | Required                               | 6-digit CIP code. No dots or dashes. Go to the reports page on the Program Approval website for a list of each schools' CIP IDs and Program IDs                                                                                                    | 6                                            |
| Program ID                                                   | Required                               | 5-digit Program ID (not the same as the Program Request ID) Go to the reports page on the Program Approval website for a list of each schools' CIP IDs and Program IDs                                                                                                    | 5                                            |
| First Name                                                   | Required                               | Two words separated by a space is okay. One apostrophe is allowed in the middle or at the end. Double apostrophes not allowed. This should be the same first name that was reported to CDE by the school district.                                                                                                    | 50                                           |

| Column Header (Row 1 of your Excel file. Must match exactly) | Is Data<br>Required<br>or<br>Optional? | Field Coding                                                                                                    | Field<br>Length<br>(Number of<br>characters) |
|--------------------------------------------------------------|----------------------------------------|----------------------------------------------------------------------------------------------------|----------------------------------------------|
| Middle Name                                                  | Optional                               | Two or three words separated by spaces or hyphens are okay. No apostrophes. Double spaces or hyphens, or contiguous spaces and hyphens are not allowed. This should be the same middle name that was reported to CDE by the school district.                                                                                                    | 50                                           |
| Last Name                                                    | Required                               | Two words separated by a space is okay. Can contain up to one space, one apostrophe, or one dash. Double apostrophes not allowed. This should be the same last name that was reported to CDE by the school district.                                                                                                    | 50                                           |
| RITS ID                                                      | Required                               | The 10-digit Colorado Department of Education RITS student ID. Also called the SASID, CDE ID or State ID.  This number must be correct and accurate!                                                                                                    | 10                                           |
| DOB                                                          | Required                               | Either MMDDYYYY with no slashes or hyphens (Ex. 09171992) or mm/dd/yyyy format (Ex. 9/17/1992). The format for all dates in the file must be the same. Do not mix formats.                                                                                                    | 8-10                                         |
| Area Code                                                    | Optional                               | 3 digits, no parenthesis.                                                                                                    | 3<br>7                                       |
| Phone                                                        | Optional                               | 7 digits, no hyphens or parenthesis. The primary purpose of the phone number is to aid your school during the CTE Follow-up process so that you have a number to contact program completers.                                                                                                    |                                              |
| Email                                                        | Optional                               | Provide if you wish to use email to contact students for the CTE Follow-up process.                                                                                                    | 50                                           |
| CDE Gender                                                   | Required                               | • 01 = Female<br>• 02 = Male                                                                                                    | 2                                            |
| Hispanic                                                     | Required                               | Hispanic or Latino Ethnicity: A person of Cuban, Mexican, Puerto Rican, South or Central American, or other Spanish culture or origin, regardless of race. The term "Spanish origin" can be used in addition to "Hispanic/Latino or Latino."  • 00 = Non-Hispanic • 04 = Hispanic  Note: If you answer Non-Hispanic for this ethnicity field, then you must pick at least one of the following 5 race fields below. If you answer Hispanic for this ethnicity field, then you must still pick at least one of the following 5 race fields below. | 2                                            |
| American Indian                                              | Required                               | <ul> <li>American Indian or Alaska Native Race: A person having origins in any of the original peoples of North and South America (including Central America), and who maintains a tribal affiliation or community attachment.</li> <li>00 = Not American Indian</li> <li>01 = American Indian</li> </ul>                                                                                                    | 2                                            |
| Asian                                                        | Required                               | Asian Race: A person having origins in any of the original peoples of the Far East, Southeast Asia, or the Indian Subcontinent including, for example, Cambodia, China, India, Japan, Korea, Malaysia, Pakistan, the Philippine Islands, Thailand, and Vietnam.  • 00 = Not Asian  • 02 = Asian                                                                                                    | 2                                            |
| Black                                                        | Required                               | Black or African American Race: A person having origins in any of the  Black racial groups of Africa.  • 00 = Not Black  • 03 = Black  Last Revised 4/1/19  Bage 5 of 16                                                                                                    | 2                                            |

| Column Header (Row 1 of your Excel file. Must match exactly) | Is Data<br>Required<br>or<br>Optional? | Field Coding                                                                                                    | Field<br>Length<br>(Number of<br>characters) |
|--------------------------------------------------------------|----------------------------------------|----------------------------------------------------------------------------------------------------|----------------------------------------------|
| White                                                        | Required                               | <ul> <li>White Race: A person having origins in any of the original peoples of Europe, the Middle East, or North Africa</li> <li>00 = Not White</li> <li>05 = White</li> </ul>                                                                                                    | 2                                            |
| Pacific Islander                                             | Required                               | Native Hawaiian or Other Pacific Islander Race: A person having origins in any of the original peoples of Hawaii, Guam, Samoa, or other Pacific Islands.  • 00 = Not Pacific Islander • 06 = Pacific Islander                                                                                                    | 2                                            |
| Limited English                                              | Required                               | <ul> <li>0 = Proficient in the English language / unknown</li> <li>1 = Student has limited English proficiency</li> <li>Error if blank.</li> <li>Student was not born in the United States or whose native language is a language other than English; or is a Native American or Alaska Native or is a native resident of the outlying areas and comes from an environment where a language other than English has had a significant impact on such individual's level of English language proficiency; or is migratory and whose native language is other than English, and who comes from an environment where a language other than English is dominant; and (2) has sufficient difficulty speaking, reading, writing, or understanding the English language, and whose difficulties may deny such individual the opportunity to learn successfully in classrooms where the language of instruction is English or to participate fully in our society.</li> <li>0 = Student does not have an active IEP</li> <li>1 = Student has an active IEP</li> </ul> | 1                                            |
| Active 504                                                   | Required                               | Error if blank  • 0 = Student does not have an active 504  • 1 = Student has an active 504  Error if blank                                                                                                    | 1                                            |
| Disadvantaged                                                | Required                               | <ul> <li>0 = Student is not economically disadvantaged and/or student is not eligible for the Free and Reduced Lunch program</li> <li>1 = Student is economically disadvantaged and/or student is eligible for the Free and Reduced Lunch program         Error if blank</li> <li>You must provide a valid answer to this question. If staff at your school or district inform you that they cannot provide Free and Reduced Lunch data, then please refer them to this memorandum. This memo is valid indefinitely!</li> </ul>                                                                                                    | 1                                            |

| Column Header (Row 1 of your Excel file. Must match exactly) | Is Data<br>Required<br>or<br>Optional? | Field Coding                                                                                                    | Field<br>Length<br>(Number of<br>characters) |
|--------------------------------------------------------------|----------------------------------------|----------------------------------------------------------------------------------------------------|----------------------------------------------|
| Instructor ID                                                | Optional                               | First 3 characters of instructor's last name.  Example: Mr. Smith becomes SMI.  Note: This field is used for report sorting or for the follow-up process at your institution for next year. Only one teacher can be recorded per student per program. We do not collect enrollment by course.                                                                                                    | 3                                            |
| CDE Grade                                                    | Required                               | <ul> <li>070 = Grade 7</li> <li>080 = Grade 8</li> <li>090 = Grade 9</li> <li>100 = Grade 10</li> <li>110 = Grade 11</li> <li>120 = Grade 12</li> <li>SPU = Special or Ungraded – Does not fit categories above</li> <li>Note: Grades 7 and 8 were added for secondary level CTE programs in 2012-2013. Grades 13 and 14 were removed for secondary level CTE programs. Report the grade level that is reported for the student to CDE.</li> </ul>                                                                                                    | 3                                            |
| Migrant Student                                              | Required                               | <ul> <li>0 = Student was not reported to CDE as a migrant student or status is unknown</li> <li>1 = Student was reported to CDE as a migrant student</li> </ul> Error if blank                                                                                                    | 1                                            |
| Concentrator                                                 | Required                               | <ul> <li>0 = Student has not reached concentration status this year</li> <li>1 = Student has reached concentration status this year</li> <li>Error if blank</li> <li>Concentration Status: A secondary student who has reached the point this reporting year of completing at least 50% of the requirements of at least one completer pathway as defined in your program approval paperwork.</li> <li>Note: Accumulated credits completed in previous years within the same CTE program should be counted toward the current reporting year. You should consult your CTE program approval paperwork for the credit requirements needed for completer pathways. This field is not limited to a specific grade level.</li> <li>See the bulleted instructions section above in this document for more explanation about this field.</li> </ul> | 1                                            |

| Column Header (Row 1 of your Excel file. Must match exactly) | Is Data<br>Required<br>or<br>Optional? | Field Coding                                                                                                    | Field<br>Length<br>(Number of<br>characters) |
|--------------------------------------------------------------|----------------------------------------|----------------------------------------------------------------------------------------------------|----------------------------------------------|
| Completer                                                    | Required                               | <ul> <li>0 = Student has not reached completer status this year</li> <li>1 = Student has reached completer status this year</li> <li>Error if blank</li> <li>Completer Status: A secondary student who has reached the point this reporting year of completing all or 100% of the requirements of at least one completer pathway as defined in your program approval paperwork.</li> </ul>                                                                                                    | 1                                            |
|                                                              |                                        | Note: Accumulated credits completed in previous years within the same CTE program should be counted toward the current reporting year. You should consult your CTE program approval paperwork for the credit requirements needed for completer pathways. This field is not limited to a specific grade level and a student does not have to graduate high school to be considered a program completer. If you mark a student as a completer then also mark them as a concentrator.  See the bulleted instructions section above in this document for more explanation about this field. |                                              |
| High School<br>Graduate                                      | Required                               | <ul> <li>0 = Student does not fit categories below</li> <li>1 = Student did receive a high school diploma this year</li> <li>2 = High School senior did not receive a diploma this year; will be continuing for a 5<sup>th</sup> year</li> <li>3 = High School senior did not receive a diploma this year; will be continuing for a 6<sup>th</sup> year</li> </ul> Error if blank                                                                                                    | 1                                            |

End of File Format Section

#### **Secondary Enrollment Frequently Asked Questions (FAQ)**

Screenshot of Secondary Enrollment Starter file (not all columns are displayed)

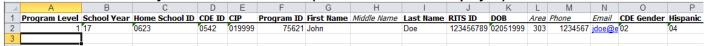

Screenshot of Excel Secondary Enrollment Report (not all columns are displayed)

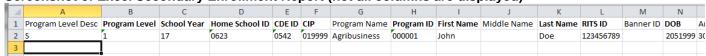

- 1. Why are there bold and italics in the column headers in the file when I "Download All Follow-Up Students or a "Follow-up Student List?
  - The follow-up student file column headers are encoded as follows:
    - i. Bold fields are required during the upload process.
    - ii. Italic fields are optional and will be reported where available.
- 2. What is the difference between the "Validate and Import" button and the "Validate Only" button and which one should I use?
  - The "Validate Only" button does all the validity checking on your file but will not accept the file for import. Thus if there are no errors in your file, you will be notified that there are no errors but you would then need to upload the file again and click on the "Validate and Import" button to finish the process.
  - The "Validate and Import" button does all the validity checking on your file and if and when no errors are found, it will then prompt you for your email address and accept the file for import. The import process runs later in the day and when your file is imported, an automatic email is generated and sent to the email address you put in earlier, indicating that the import is complete.
  - Each time you run the "Validate and Import", if any errors are detected an email is sent to the technical support person indicating the current status of the validation. This way the technical support person can monitor your progress and contact you to help you if you are having problems cleaning up errors. The "Validate Only" process does not send any emails to the technical support person. Typically, you would use the "Validate Only" button until your file is error free unless you are working with technical support or want technical support to be aware of your progress.
- 3. Why is there a little green triangle in the upper left corner of some of the cells in my Excel spreadsheet?

| 1 | 09 | 0640 | 19 |
|---|----|------|----|
| 1 | 09 | 0640 | 19 |
| 1 | 09 | 0640 | 19 |
| 1 | 09 | 0640 | 19 |
| 1 | 09 | 0640 | 19 |
| 1 | 09 | 0640 | 19 |
| 1 | 09 | 0640 | 19 |
| 1 | 09 | 0640 | 19 |
| 1 | 09 | 0640 | 19 |

The little green triangle (see picture) indicates that there is text data in a numeric field. Excel automatically determines what type of data is in a column by looking at the first few lines of data. If the data is all numbers then Excel assumes that the entire column is numeric. If the first few lines contain dates then Excel assumes that the entire column contains dates. If the first few cells contain non-numeric text then Excel assumes that the entire column contains text data. You

can override this behavior by formatting the cells as text or by preceding the data in the cell with a single apostrophe ('). If you do this, then the green triangle appears.

- 4. Why do leading zeros disappear in the Excel spreadsheet?
  - This is related to the discussion in 3 above. In numeric fields, leading zeros are always removed by Excel. To get the leading zero to appear you have to either format the cell as text or prepend a single apostrophe to the number in the cell, e.g. enter '09 in a cell instead of just 09. If you do not wish to retype values in cells manually in order to retain leading zeros, follow the directions on the TechWalla website to convert entire columns in just a few quick steps to the correct, consistent text format.
- 5. Why does the error report say that various fields have no value found but when I look in the spreadsheet there is a value there?
  - This is closely related to items 3 and 4 above. If you, for instance, download the active teacher report in order to add more records to it, the data in the downloaded Excel file will generally be formatted as text. Hence numeric fields such as Program ID will be numbers formatted as text and will appear with the green triangle in the upper left corner of each cell. If you add more records and put numeric data in (no green triangle in the cell, no apostrophe preceding the value in the cell) then the validator cannot read that data. Excel looks at the first few lines, determines that the column contains text and then cannot read the numeric data you added in later rows. This works (or fails to work as the case may be) conversely as well. If you download the starter file there is no data in it. If you put numeric values in the first few rows of data then add rows with text data in the numeric columns, the validator will be unable to read the differently formatted data. The main point of this is that all the fields in any given column must be the same type either text or numeric.
- 6. Do I have to put leading zeros into fields such as CDE ID and Program ID?
  - That depends. The data file format above shows leading zeros required in CDE ID, CIP, and Program ID. If you are modifying or adding records in a file that already has data in it with leading zeros (see the discussion in 3, 4, and 5 above) then you must format your new data to match what is already in the file. So if you download the Follow-up Student list and it has, for example, 01122 for program ID, then any rows you add or modify should have the leading zeros or you will get the error described in 5 above. If you are starting with an empty file then it is not necessary to put leading zeros in any of the fields the validation process will put them in for you.
- 7. Why can't I use a normal date in the DOB field?
  - You can if *all* the dates are normal dates. The validator will accept dates in the format such as 1/5/1993 if all the dates in the column are done the same way. All dates should either be the eight character string such as 03302014, or all should be normal dates such as 3/30/2014.
- 8. There are columns in my file that should not be there. What should I do with them?
  - If you download the Follow-up Student List for a program or All Follow-up Students, then all identifying and updateable columns will be included in the file. As you can see from the data file format above, not all of those columns are required for upload. You can simply ignore any columns that are not required, or you can delete those columns.

**End of FAQ** 

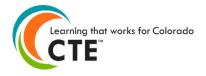

#### Middle School CTE Enrollment Data File Format 2018-19 Reporting Year

Submission Deadline: July 31, 2019

This file format is **only for middle school CTE programs approved at middle schools**. Do not use it to report students in secondary or postsecondary level CTE programs. Use the "Secondary" data file format for 7<sup>th</sup> and 8<sup>th</sup> grade students who are enrolled in secondary level CTE programs at high schools and postsecondary schools. Report students according to the program they are attending, which should align with the CTE program approval documentation. Please contact CCCS if you are unsure about the difference between CTE program approval levels and which students to report within them.

**Contents** (Ctrl + click on a title to go to that section in this document)

Middle School Enrollment Instructions Middle School Enrollment File Format Middle School Enrollment FAQ

#### Middle School Enrollment Instructions

Please read all instructions carefully *before* starting your file. It's very likely to save you time, limit frustration, and assure more accurate data reporting in the long run.

- To report the data, you can either upload a completed spreadsheet or use the manual entry method on the website. We recommend the manual entry method if there only a few students to report, otherwise we recommend the file upload method.
- CCCS always creates new file format documents each and every reporting year. We have done this
  since the CTE data collection website was launched over 10 years ago. Do not use file format
  documents from previous reporting years or you will likely not be reporting data correctly. Check the
  reporting year listed at the top of this document to make sure you are using the correct documentation.
  Current reporting year file formats are always posted in the Documents section of the Help page on the
  data collection website. You must log into the website to get to the Help link.
- You may use this file format documentation for creating an enrollment data file for upload onto the CTE
  Data Collection website on middle school students who attended courses within your CTE programs
  during the 2018-2019 school year. Your data file can be in Excel 97-2003 format (xls extension) or
  Excel 2007 (xlsx extension). At the end of this document you will find a list of frequently asked
  questions regarding the Excel format files and the enrollment upload, validation, and import processes.
- You should review the Data Reporting section of the Administrator's Handbook at coloradostateplan.com for more details on reporting enrollment and active teachers.
- Less demographic information is required for middle school CTE enrollment than for secondary or
  postsecondary reporting. In addition, concentrator and completer status are not reported for middle
  school level programs.
- Build your Excel file of student records according to the table in the "Enrollment File Format Section" below. Fields in the table below can be in any order in the enrollment file, but row 1 of your Excel file must contain the "Column Header" from the table below (exact same spelling for each header). You can also download an empty Excel starter file from the Documents section of the Help page of the CTE data collection website or within the Upload Enrollment File section of the website.
- It is extremely important that you provide accurate and complete student demographic information for all student records. Accountability mandates require that we perform data matching of the records that you provide with CDE (Colorado Department of Education) and other state and federal agencies. If records cannot be matched because of incorrect demographic information, your

- **program approval and/or funding could be jeopardized.** The CTE enrollment data you report is also subject to audits conducted by our office, the state, or by federal auditing agencies.
- The state assigned RITS ID (also called SASID, CDE ID, or State ID) is required for ALL middle school student enrollment records. This is the unique 10-digit ID number that CDE assigns to every K-12 student when they enter the Colorado public education system. You can find a student's RITS ID by first contacting your district office. Every public school district in Colorado has a RITS contact person. If for some reason, you still cannot locate the RITS contact person for your district, then you may contact CDE staff in the Student Identifier Management Unit at 303-866-6612.
- You should use the same first name, middle name, last name, and date of birth in this enrollment file that you report to CDE. This will greatly facilitate our data matching processes.
- Student records that you should include in your <u>middle school</u> enrollment file **should meet** *all* of the following criteria:
  - o They were enrolled in a middle school level CTE program during the 18-19 school year.
  - They completed at least one course within a middle school level CTE program during the 18-19 school year where courses are defined in the program approval documentation. Do not report the student if they did not receive transcriptable credit for courses taken (usually means they failed a course).
  - The coursework was taught by an appropriately credentialed instructor. If the student took courses taught within a single CTE program by a mix of credentialed and non-credentialed instructors, you can only count those taken by credentialed instructors.
- Middle school level reporting does not require that you mark students as concentrators or completers.
   We only look at students enrolled.
- You should report only one record per student per program per school. Thus, if John Smith was enrolled in 3 different middle school programs approved at Darcy Middle School, then provide 3 total records--one record for each of the programs he was enrolled in. Note that each of the programs must have a separate program approval with its own five-digit program id (different than the four or five-digit program request ID) and CIP id. You cannot report students in CTE enrollment by course within a program. If your file has multiple records for a student in the same program at the same school, then you will receive an error during the validation process.
- You may submit a separate file of enrollment records for each program at a single school, or you may submit a single file of enrollment records for all programs at a single school. Do not submit separate files of enrollment records within a single program (reporting by instructor for instance). We recommend that you submit a single file per school of all enrollment records for all programs to avoid confusion. It is also much more time efficient to format and validate one file per school rather than multiple files for different programs per school. You may resubmit files, which will overwrite previously uploaded data.
- There are no specific requirements for the filename, but it is suggested that you name the file in such a
  way that it can be clearly distinguished from any other files that you upload, e.g.
   <schoolname>\_<year>.xls, or if submitting multiple files, include something to distinguish one file from
  another.
- To upload your middle school enrollment data file, log into the CTE data collection website then go to the Student Enrollment link. You may be presented with a choice of middle school enrollment or secondary enrollment click on the middle school enrollment link. Next, click on the 'Upload Middle School Enrollment File' button and follow the onscreen instructions. Do not email or mail your data file(s) to CCCS! This is private student information! The website upload is the most secure data transfer method. You must have an account to login to the data collection website. Check with your school/district to see who the main CTE data contact(s) are with account logins. If all contacts have left their employment, then contact CCCS so that we can update our records and assign new account logins.

- You may use either the "Validation Only" or the "Validate and Import" buttons that will check your file for errors and report them back to you immediately for you to fix (see FAQ section below for more information). Your file will not be accepted for import until all errors are corrected. Watch for the webpage that clearly states that your file will be scheduled for import. This page also contains a prompt for you to enter your email address to receive a notification when your file is imported with instructions on how to double check your data entries.
- CCCS has no way of knowing if the data you report in your CTE enrollment is complete and accurate at the time you report it. That is your responsibility to ensure that it is complete and accurate. The data cannot be changed later on if you have reported it incorrectly. Therefore, it is critical that you review it for accuracy before submission. You are strongly encouraged to have your teachers review the data before submission because they are the ones that often can find errors in the students reported. You should also review your submission on the website a final time once you believe you are finished entering the data.
- You should keep a copy of your Excel file(s) for your own records, plus you should keep any source
  data you used to create it just in case you need to refer back to it. CCCS mandates that you keep
  records for seven years for audit purposes.
- If you have questions, you may contact Lauren Victor at Lauren. Victor@cccs.edu or 303-595-1527.

#### Middle School Enrollment File Format

| Column Header (Row 1 of your Excel file must match exactly) | Is Data<br>Required<br>or<br>Optional? | Field Coding                                                                                                    | Field<br>Length<br>(Number of<br>characters) |
|-------------------------------------------------------------|----------------------------------------|----------------------------------------------------------------------------------------------------|----------------------------------------------|
| Program Level                                               | Required                               | The level of the approved program <b>Middle School = 5</b>                                                                                                    | 1                                            |
| School Year                                                 | Required                               | The school year is the last two digits of the spring year of the school year. For example, if a student record is listed with the year 19 that means the data of that record reflects the enrollment status of that student in the 2018-2019 school year.                                                                                                    | 2                                            |
| Home School ID                                              | Required                               | The 4-digit CDE school code for the student's school of primary academic enrollment  (not primary CTE program enrollment).  Note: This may be the same school where the CTE program is approved or it may be a different school. The next field below, CDE ID, is the school where the CTE program is approved.  Go to the reports page on the Program Approval website for a list of 4-digit CDE codes. | 4                                            |
| CDE ID                                                      | Required                               | The 4-digit CDE school code, for the school where the CTE program is approved. Every CTE program is officially approved for a specific school. Go to the reports page on the Program Approval website for a list of 4-digit CDE codes.                                                                                                    | 4                                            |
| CIP                                                         | Required                               | 6-digit CIP code. No dots or dashes.  Go to the reports page on the Program Approval website for a list of each schools' CIP IDs and Program IDs                                                                                                    | 6                                            |
| Program ID                                                  | Required                               | 5-digit Program ID (NOT Program Request ID) Go to the reports page on the Program Approval website for a list of each schools' CIP IDs and Program IDs                                                                                                    | 5                                            |
| First Name                                                  | Required                               | Two words separated by a space is okay. One apostrophe is allowed in the middle or at the end. Double apostrophes not allowed.  This should be the same first name that was reported to CDE by the school district.                                                                                                    | 50                                           |

| Column Header (Row 1 of your Excel file must match exactly) | Is Data<br>Required<br>or<br>Optional? | Field Coding                                                                                                    | Field Length (Number of characters) |
|-------------------------------------------------------------|----------------------------------------|----------------------------------------------------------------------------------------------------|-------------------------------------|
| Middle Name                                                 | Optional                               | Two or three words separated by spaces or hyphens are okay. No apostrophes. Double spaces or hyphens, or contiguous spaces and hyphens are not allowed.  This should be the same middle name that was reported to CDE by the school district. | 50                                  |
| Last Name                                                   | Required                               | Two words separated by a space is okay. Can contain up to one space, one apostrophe, or one dash. Double apostrophes not allowed.  This should be the same last name that was reported to CDE by the school district.                         | 50                                  |
| RITS ID                                                     | Required                               | The 10-digit Colorado Department of Education RITS student ID. Also called the SASID, CDE ID or State ID. This number must be correct and accurate!                                                                                           | 10                                  |
| DOB                                                         | Required                               | Either MMDDYYYY with no slashes or hyphens (Ex. 09171992) or mm/dd/yyyy format (Ex. 9/17/1992). The format for all dates in the file must be the same. Do not mix formats.                                                                    | 8 - 10                              |
| CDE Gender                                                  | Required                               | • Female = 01                                                                                                    | 2                                   |
| CDE Grade                                                   | Required                               | <ul> <li>Male = 02</li> <li>Grade 6 = 060</li> <li>Grade 7 = 070</li> <li>Grade 8 = 080</li> </ul>                                                                                                    | 3                                   |

End of File Format

#### Middle School Enrollment Frequently Asked Questions (FAQ)

Screenshot of Middle School Starter Enrollment file:

| - 4 | Α             | В           | С              | D      | Е      | F                 | G          | Н           | I                | J         | K        | L                 | M         |
|-----|---------------|-------------|----------------|--------|--------|-------------------|------------|-------------|------------------|-----------|----------|-------------------|-----------|
| 1   | Program Level | School Year | Home School ID | CDE ID | CIP    | <b>Program ID</b> | First Name | Middle Name | <b>Last Name</b> | RITS ID   | DOB      | <b>CDE Gender</b> | CDE Grade |
| 2   | 5             | 17          | 0623           | 0542   | 019999 | 00001             | Jane       |             | Roe              | 123456789 | 02052003 | 01                | 070       |
| 3   |               |             |                |        |        |                   |            |             |                  |           |          |                   |           |

Screenshot of Excel Middle School Enrollment Report (not all columns are displayed):

| 1 | А                  | В                    | С                  | D              | Е      | F      | G            | Н          | I          | j           | K         | L         | M        |
|---|--------------------|----------------------|--------------------|----------------|--------|--------|--------------|------------|------------|-------------|-----------|-----------|----------|
| 1 | Program Level Desc | <b>Program Level</b> | <b>School Year</b> | Home School ID | CDE ID | CIP    | Program Name | Program ID | First Name | Middle Name | Last Name | RITS ID   | DOB      |
| 2 | M                  | 5                    | 17                 | 0623           | 0542   | 019999 | Agribusiness | 00001      | Jane       |             | Roe       | 123456789 | 02052003 |
| 3 |                    |                      |                    |                |        |        |              |            |            |             |           |           |          |

- 1. Why are there bold and italics in the column headers in the file when I "Download All Follow-Up Students or a "Follow-up Student List?
  - a. The follow-up student file column headers are encoded as follows:
    - i. Bold fields are required during the upload process.
    - ii. Italic fields are optional and will be reported where available.
- 2. What is the difference between the "Validate and Import" button and the "Validate Only" button and which one should I use?
  - a. The "Validate Only" button does all the validity checking on your file but will not accept the file for import. Thus if there are no errors in your file, you will be notified that there are no errors but you would then need to upload the file again and click on the "Validate and Import" button to finish the process.
  - b. The "Validate and Import" button does all the validity checking on your file and if and when no errors are found, it will then prompt you for your email address and accept the file for import. The import process runs later in the day and when your file is imported, an automatic email is generated and sent to the email address you put in earlier, indicating that the import is complete.
  - c. Each time you run the "Validate and Import", if any errors are detected an email is sent to the technical support person indicating the current status of the validation. This way the technical support person can monitor your progress and contact you to help you if you are having problems cleaning up errors. The "Validate Only" process does not send any emails to the technical support person. Typically, you would use the "Validate Only" button until your file is error free unless you are working with technical support or want technical support to be aware of your progress.
- 3. Why is there a little green triangle in the upper left corner of some of the cells in my Excel spreadsheet?

| - |    | 00.0 |    |
|---|----|------|----|
| 1 | 09 | 0640 | 19 |
| 1 | 09 | 0640 | 19 |
| 1 | 09 | 0640 | 19 |
| 1 | 09 | 0640 | 19 |
| 1 | 09 | 0640 | 19 |
| 1 | 09 | 0640 | 19 |
| 1 | 09 | 0640 | 19 |
| 1 | 09 | 0640 | 19 |
| 1 | 09 | 0640 | 19 |

The little green triangle (see picture) indicates that there is text data in a numeric field. Excel automatically determines what type of data is in a column by looking at the first few lines of data. If the data is all numbers, then Excel assumes that the entire column is numeric. If the first few lines contain dates, then Excel assumes that the entire column contains dates. If the first few cells contain non-numeric text, then Excel assumes that the entire column contains text

data. You can override this behavior by formatting the cells as text or by preceding the data in the cell with a single apostrophe ('). If you do this, then the green triangle appears.

- 4. Why do leading zeros disappear in the Excel spreadsheet?
  - a. This is related to the discussion in 3 above. In numeric fields, leading zeros are always removed by Excel. To get the leading zero to appear you have to either format the cell as text or prepend a single apostrophe to the number in the cell, e.g. enter '09 in a cell instead of just 09. If you do not wish to retype values in cells manually in order to retain leading zeros, follow the directions on the TechWalla website to convert entire columns in just a few quick steps to the correct, consistent text format.
- 5. Why does the error report say that various fields have no value found but when I look in the spreadsheet there is a value there?
  - a. This is closely related to items 3 and 4 above. If you, for instance, download the active teacher report in order to add more records to it, the data in the downloaded Excel file will generally be formatted as text. Hence numeric fields such as Program ID will be numbers formatted as text and will appear with the green triangle in the upper left corner of each cell. If you add more records and put numeric data in (no green triangle in the cell, no apostrophe preceding the value in the cell) then the validator cannot read that data. Excel looks at the first few lines, determines that the column contains text and then cannot read the numeric data you added in later rows. This works (or fails to work as the case may be) conversely as well. If you download the starter file there is no data in it. If you put numeric values in the first few rows of data then add rows with text data in the numeric columns, the validator will be unable to read the differently formatted data. The main point of this is that all the fields in any given column must be the same type either text or numeric.
- 6. Do I have to put leading zeros into fields such as CDE ID and Program ID?
  - a. That depends. The data file format above shows leading zeros required in CDE ID, CIP, and Program ID. If you are modifying or adding records in a file that already has data in it with leading zeros (see the discussion in 3, 4, and 5 above) then you must format your new data to match what is already in the file. So if you download the Follow-up Student list and it has, for example, 01122 for program ID, then any rows you add or modify should have the leading zeros or you will get the error described in 5 above. If you are starting with an empty file, then it is not necessary to put leading zeros in any of the fields the validation process will put them in for you.
- 7. Why can't I use a normal date in the DOB field?
  - a. You can if *all* the dates are normal dates. The validator will accept dates in the format such as 1/5/1993 if all the dates in the column are done the same way. All dates should either be the eight-character string such as 03302014, or all should be normal dates such as 3/30/2014.
- 8. There are columns in my file that should not be there. What should I do with them?
  - a. If you download the Follow-up Student List for a program or All Follow-up Students, then all identifying and updateable columns will be included in the file. As you can see from the data file format above, not all of those columns are required for upload. You can simply ignore any columns that are not required, or you can delete those columns.

#### End of FAQ